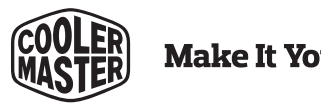

# **Make It Yours.**

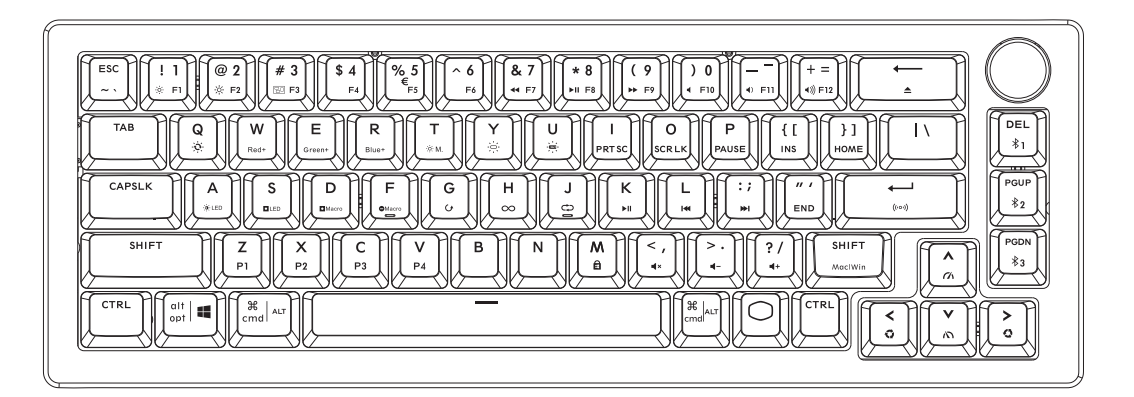

# **CK721 WIRELESS SETUP GUIDE**

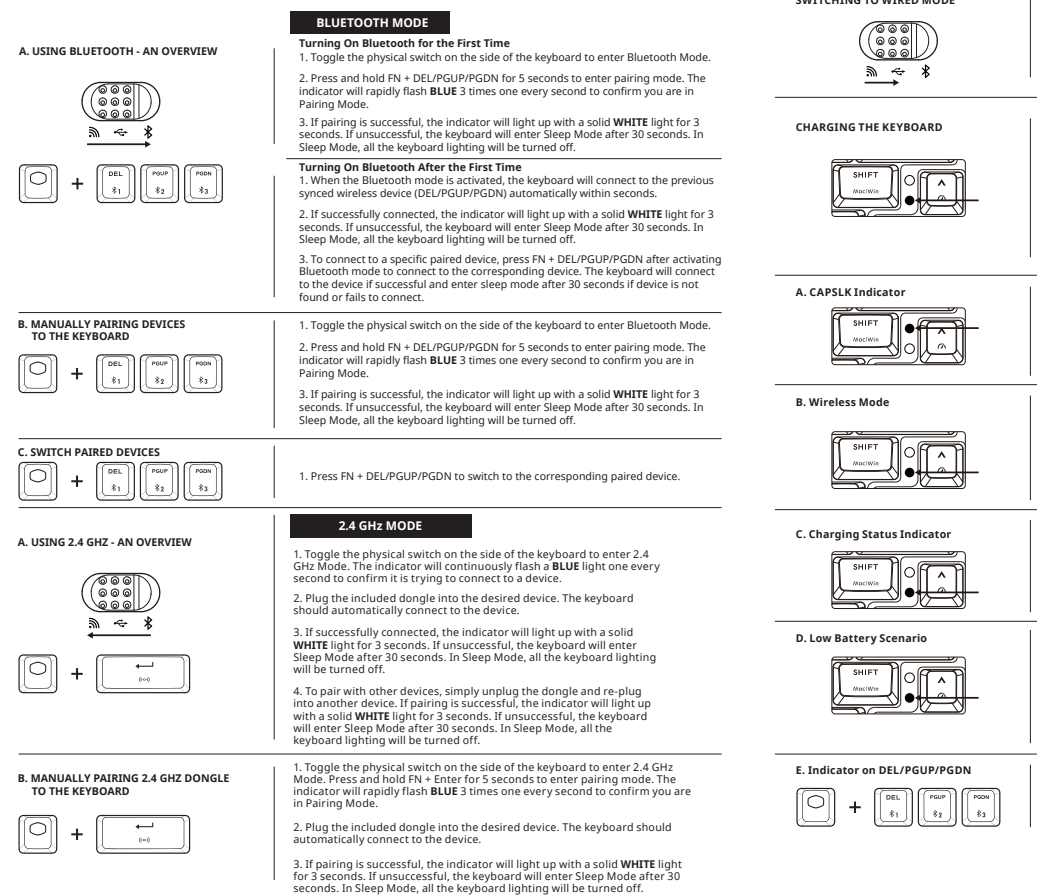

#### **WIRED MODE**

**SWITCHING TO WIRED MODE**

#### **If the physical switch is toggled to Bluetooth or 2.4 GHz Mode**

The keyboard will switch to Wired Mode automatically as the physical switch is toggled to Wired and it is connected to a PC or laptop.

#### **If the physical switch is toggled to Wired Mode**

The keyboard will switch to Wired Mode automatically as it is connected to a PC or laptop.

#### **CHARGING**

second.

one every second.

#### **If the physical switch is toggled to Bluetooth or 2.4 GHz Mode**

The keyboard will remain connected to the wireless device and begin charging when it is plugged into a PC, laptop, or power source. The indicator light will be **RED** when charging and change to **GREEN** when battery level is full.

#### **If the physical switch is toggled to Wired Mode**

CAPSLK key, and turn off when turn off CAPLSK key.

**INDICATOR LIGHT RULE**

The keyboard will begin charging when it is plugged into a PC, laptop, or power source. The indicator light will be **RED** when charging and change to **GREEN** when battery level is full.

The CAPSLK indicator will light up with a solid **WHITE** light when turn on

1. In Pairing Mode, the indicator will rapidly flash **BLUE** 3 times one every

2. In Connecting Mode, the indicator will continuously flash a **BLUE** light

3. If Pairing / Connecting is successful, the indicator will light up with a solid **WHITE** light for 3 seconds.

When the keyboard is plugged into a PC, laptop, or power source, the indicator will show a **RED** light when charing and change to **GREEN** when battery level is full.

\*In Wired Mode, the indicator will change to **GREEN** for 3 seconds then turn off when the battery level is full.

1. When the battery level falls below 15%, the indicator will rapidly flash **RED** light 3 times every 20 seconds. This indicator lighting will repeat until the keyboard enter Sleep Mode or is connected to the PC, laptop or power source.

\*The Low Power Mode percentage can be customized via Cooler Master software.

2. When the battery level falls below 5%, the keyboard will go into Deep Sleep Mode. All lighting will be turned off - including the indicator.

Press FN will show the pairing status of each location (DEL, PGUP or PGDN) with **WHITE** light.

**WICHTIG** Bitte laden Sie Ihre neue tastatur vor der ersten Benutzung mindestens 2 Stunden auf.

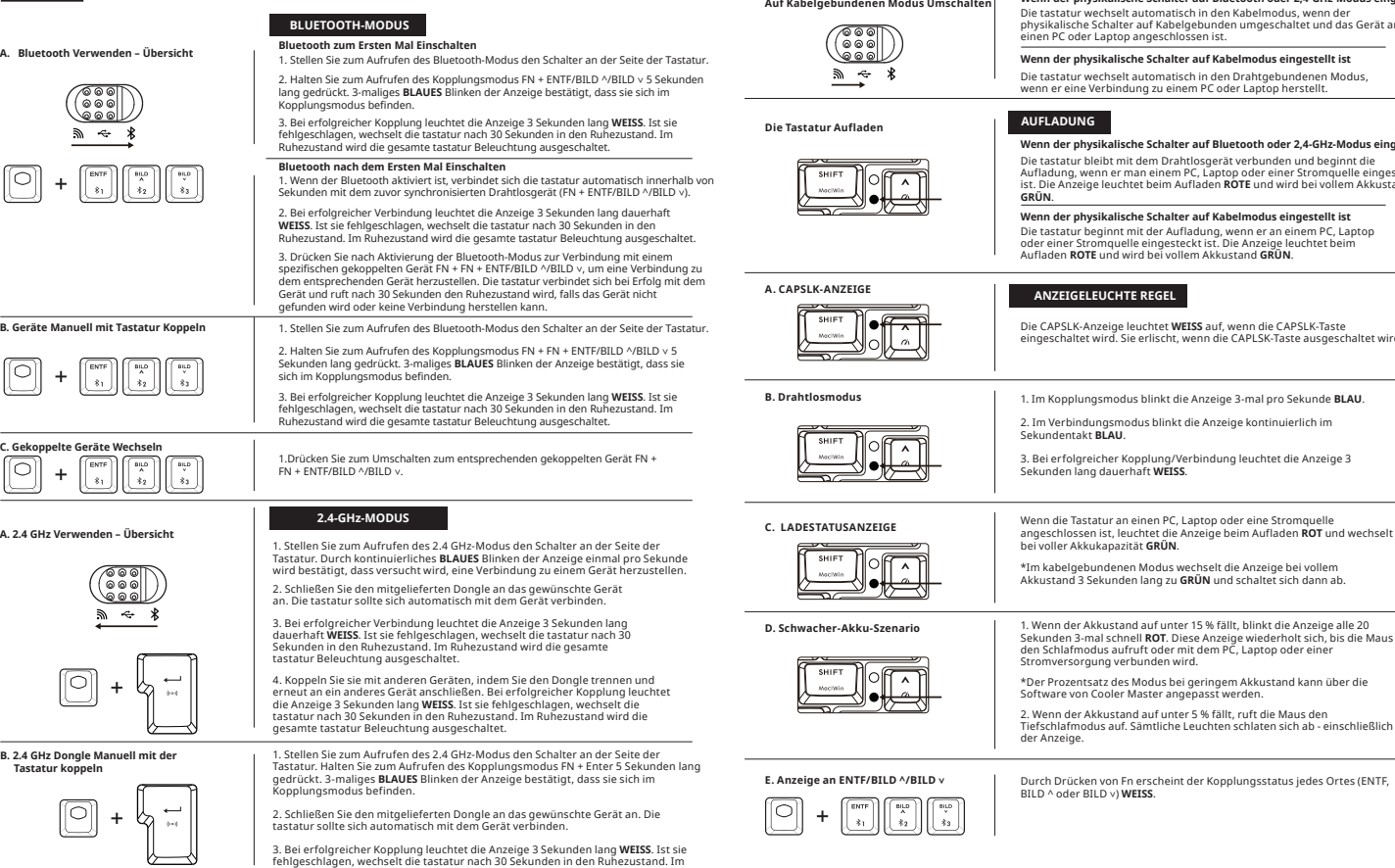

Ruhezustand wird die gesamte tastatur Beleuchtung ausgeschaltet.

#### **DRAHTGEBUNDENER MODUS**

#### **Wenn der physikalische Schalter auf Bluetooth oder 2,4-GHz-Modus eingestellt ist**

utomatisch in den Kabelmodus, wenn der auf Kabelgebunden umgeschaltet und das Gerät an<br>ngeschlossen ist.

#### **Wenn der physikalische Schalter auf Kabelmodus eingestellt ist**

utomatisch in den Drahtgebundenen Modus, wenn er eine Verbindung zu einem PC oder Laptop herstellt.

#### **Weind Schalter auf Bluetooth oder 2.4-GHz-Modus eingestellt ist**

Die tastatur bleibt mit dem Drahtlosgerät verbunden und beginnt die Aufladung, wenn er man einem PC, Laptop oder einer Stromquelle eingesteckt ist. Die Anzeige leuchtet beim Aufladen **ROTE** und wird bei vollem Akkustand

#### **Wenn der physikalische Schalter auf Kabelmodus eingestellt ist**

t der Aufladung, wenn er an einem PC. Laptop oder einer Stromag, werden einer Einzelte einer Stromagnen Aufladen **ROTE** und wird bei vollem Akkustand **GRÜN**.

#### **REGEL**

Die CAPSLK-Anzeige leuchtet **WEISS** auf, wenn die CAPSLK-Taste erlischt, wenn die CAPLSK-Taste ausgeschaltet wird.

auf unter 15 % fällt, blinkt die Anzeige alle 20 I ROT. Diese Anzeige wiederholt sich, bis die Maus ft oder mit dem PC, Laptop oder einer unden wird.

lodus bei geringem Akkustand kann über die Software von Cooler Master angepasst werden.

auf unter 5 % fällt, ruft die Maus den  $i$ mtliche Leuchten schlaten sich ab - einschließlich

erscheint der Kopplungsstatus jedes Ortes (ENTF, ISS.

 **al Tastiera**

**IMPORTANTE**

Caricare la nuova tastiera per almeno 2 ore prima di utilizzarla per la prima volta.

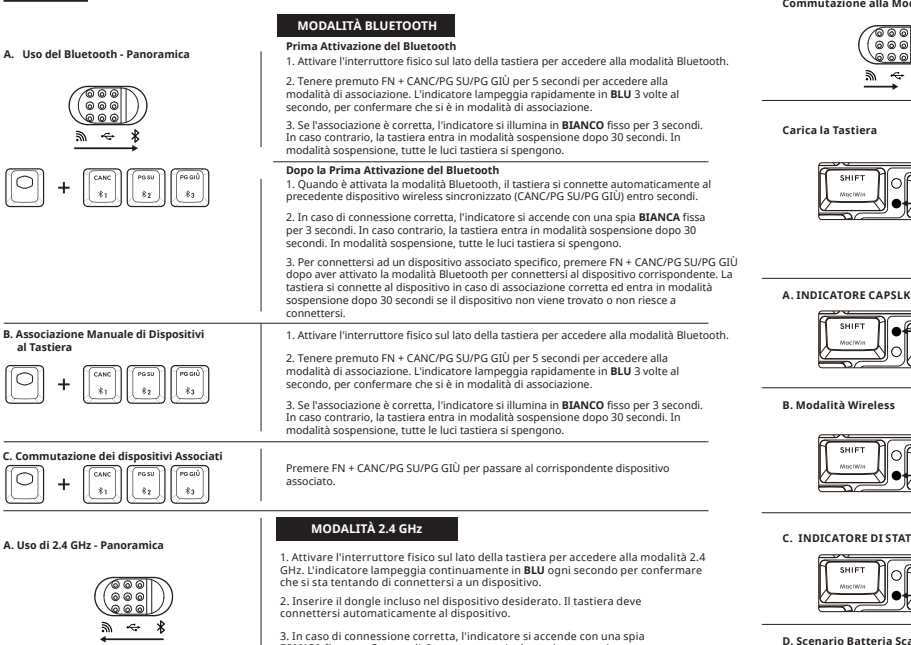

**B. Associazione manuale del 2.4 GHz dongle al Tastiera**

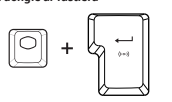

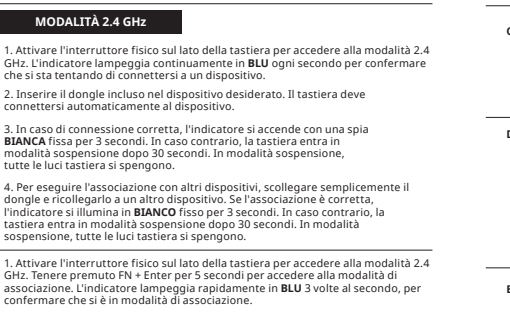

2. Inserire il dongle incluso nel dispositivo desiderato. Il tastiera deve connettersi automaticamente al dispositivo.

3. Se l'associazione è corretta, l'indicatore si illumina in **BIANCO** fisso per 3 secondi. In caso contrario, la tastiera entra in modalità sospensione dopo 30 secondi. In modalità sospensione, tutte le luci tastiera si spengono.

# **Commutazione alla Modalità Cablata**

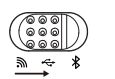

**Carica la Tastiera**

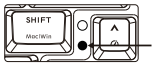

# **MODALITÀ CABLATA**

#### **Se l'interruttore fisico è impostato su Bluetooth o sulla modalità 2,4 Ghz**

La tastiera passa automaticamente alla modalità cablata se l'interruttore fisico viene impostato su cablato ed è connesso a un PC o laptop.

#### **Se l'interruttore fisico è impostato sulla modalità cablata**

La tastiera passa automaticamente alla Modalità Cablata quando è connesso ad un PC o laptop.

## **CARICA**

volte al secondo.

**BLU** ogni secondo.

l'indicatore.

#### **Se l'interruttore fisico è impostato su Bluetooth o sulla modalità 2,4 Ghz**

La tastiera rimane connesso al dispositivo wireless e inizia a caricarsi quando è collegato a un PC, un laptop o una fonte di alimentazione. L'indicatore diventa **ROSSA** durante la carica e diventa **VERDE** quando la batteria è completamente carica.

#### **Se l'interruttore fisico è impostato sulla modalità cablata**

Quando la tastiera è collegata a un PC, un laptop o una fonte di alimentazione, l'indicatore mostra una spia **ROSSA** durante la carica e diventa **VERDE** quando il livello di carica della batteria è completo. \*In modalità Cablata, quando il livello della batteria è completo, l'indicatore diventa **VERDE** per 3 secondi, quindi si spegne.

La tastiera inizia a caricarsi quando è collegato a un PC, un laptop o una fonte di alimentazione. L'indicatore diventa **ROSSA** durante la carica e diventa **VERDE** quando la batteria è completamente carica.

L'indicatore CAPSLK si accende con una spia **BIANCA** fissa quando si accende il tasto CAPSLK e si spegne quando si spegne il tasto CAPLSK.

1. In modalità Associazione, l'indicatore lampeggia rapidamente **BLU** 3

2. In modalità Connessione, l'indicatore lampeggia continuamente in

3. In caso di associazione/connessione corretta, l'indicatore si accende

1. Quando il livello della batteria scende al di sotto del 15%, l'indicatore lampeggia rapidamente in **ROSSO** 3 volte ogni 20 secondi. L'illuminazione dell'indicatore si ripete fino a quando il mouse non entra in modalità sospensione o non è collegato al PC, laptop o fonte di alimentazione.

## **Regola di Illuminazione Dell'indicatore**

con una spia **BIANCA** fissa per 3 secondi.

personalizzata tramite il software Cooler Master.

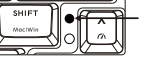

**B. Modalità Wireless**

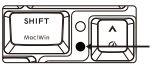

**C. INDICATORE DI STATO DI CARICA** 

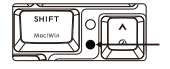

**D. Scenario Batteria Scarica**

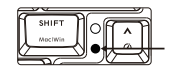

**E. Indicatore su CANC/PG SU/PG GIÙ**

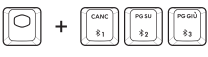

Premendo FN viene visualizzato lo stato di associazione di ogni posizione (CANC, PG SU o PG GIÙ) con spia **BIANCA**.

2. Quando il livello della batteria scende al di sotto del 5%, il mouse entra in modalità Sospensione profonda. Tutte le luci si spengono, compreso

\* La percentuale della Modalità di basso consumo energetico può essere

**A. Usar Bluetooth - Reseña**

#### **IMPORTANTE**

Cargue su nuevo teclado durante al menos 2 horas antes de utilizarlo por primera vez.<br>Cargue su nuevo teclado durante al menos 2 horas antes de utilizarlo por primera vez.

## **MODO BLUETOOTH**

1. Cambie el conmutador físico situado en el lateral del teclado para entrar en el modo Bluetooth.

2. Mantenga presionado FN + DEL/PGUP/PGDN durante 5 segundos para entrar en el modo de emparejamiento. El indicador parpadeará rápidamente en **AZUL** 3 veces, una por segundo, para confirmar que se encuentra en el modo de asociación.

3. Si la asociación se realiza correctamente, el indicador se iluminará con una luz **BLANCA** permanente durante 3 segundos. Si no se realiza correctamente, el teclado entrará en modo de suspensión después de 30 segundos. En el modo de suspensión, toda la iluminación de el teclado se apagará.

#### **Activar Bluetooth Después de la Primera Vez**

1. Al activar el modo Bluetooth, el teclado conectará al dispositivo previamente sincronizado (DEL/PGUP/PGDN) de forma automática dentro de segundos.

2. Si se realiza correctamente, el indicador se iluminará con una luz **BLANCA**  permanente durante 3 segundos. Si no se realiza correctamente, el teclado entrará en modo de suspensión después de 30 segundos. En el modo de suspensión, toda la iluminación de el teclado se apagará.

3. Para conectar a un dispositivo emparejado específico, presione FN + DEL/PGUP/PGDN tras activar el modo Bluetooth para conectar al correspondiente dispositivo. Si tiene éxito, el teclado conectará al dispositivo y entrará en modo de suspensión, tras 30 segundos si no encuentra el dispositivo o si no conecta con éxito.

1. Cambie el conmutador físico situado en el lateral del teclado para entrar en el modo

2. Mantenga presionado FN + DEL/PGUP/PGDN durante 5 segundos para entrar en el modo de emparejamiento. El indicador parpadeará rápidamente en **AZUL** 3 veces, una por segundo, para confirmar que se encuentra en el modo de asociación.

3. Si la asociación se realiza correctamente, el indicador se iluminará con una luz **BLANCA** permanente durante 3 segundos. Si no se realiza correctamente, el teclado entrará en modo de suspensión después de 30 segundos. En el modo de suspensión, toda la iluminación de el teclado se apagará.

Presione FN + DEL/PGUP/PGDN para cambiar al correspondiente dispositivo emparejado.

## **MODO 2.4 GHz**

1. Cambie el conmutador físico situado en el lateral del teclado para entrar en el modo 2.4 GHz. El indicador parpadeará continuamente con una luz **AZUL** cada segundo para confirmar que está intentando conectarse a un dispositivo.

2. Conecte la llave incluida en el dispositivo deseado. El teclado debería conectarse automáticamente al dispositivo.

3. Si se realiza correctamente, el indicador se iluminará con una luz **BLANCA** permanente durante 3 segundos. Si no se realiza correctamente, el teclado entrará en modo de suspensión después de 30 segundos. En el modo de suspensión, toda la iluminación de el teclado se apagará.

4. Para asociarse a otros dispositivos, simplemente desenchufe la llave y vuelva a enchufarla en otro dispositivo. Si la asociación se realiza correctamente, el indicador se iluminará con una luz **BLANCA** permanente durante 3 segundos. Si no se realiza correctamente, el teclado entrará en modo de suspensión después de 30 segundos. En el modo de suspensión, toda la iluminación de el teclado se apagará.

1. Cambie el conmutador físico situado en el lateral del teclado para entrar en el modo 2.4 GHz. Mantenga presionado FN + Enter durante 5 segundos para entrar en el modo de emparejamiento. El indicador parpadeará rápidamente en **AZUL** 3 veces, una por segundo, para confirmar que se encuentra en el modo de asociación.

2. Conecte la llave incluida en el dispositivo deseado. El teclado debería conectarse automáticamente al dispositivo.

3. Si la asociación se realiza correctamente, el indicador se iluminará con una luz **BLANCA** permanente durante 3 segundos. Si no se realiza correctamente, el teclado entrará en modo de suspensión después de 30 segundos. En el modo de suspensión, toda la iluminación de el teclado se apagará.

#### **Cambiar a Modo Cableado**

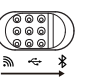

**Cargar el Teclado**

# **MODO CABLEADO**

El teclado cambiará automáticamente al modo Cableado cuando el conmutador físico cambie a Cableado y esté conectado a un equipo de sobremesa o portátil. **Activar Bluetooth por Primera Vez**

#### **Si el conmutador físico se cambia al modo Cableado**

El teclado cambiará al Modo Cableado de forma automática cuando está conectado a un PC o un portátil.

## **CARGAR**

#### **Si el conmutador físico se cambia al modo Bluetooth o 2,4 GHz**

El teclado permanecerá conectado al dispositivo inalámbrico y empezará a cargar cuando está enchufado a un PC, portátil o fuente de alimentación. La luz del indicador se iluminará en **ROJA** cuando está cargando y cambiará a **VERDE** cuando la batería está completamente cargada.

#### **Si el conmutador físico se cambia al modo Cableado**

**Pautas de Luces del Indicador**

El teclado empezará a cargar cuando está enchufado a un PC, portátil o fuente de alimentación. La luz del indicador se iluminará en **ROJA** cuando está cargando y cambiará a **VERDE** cuando la batería está completamente cargada.

## **A. INDICADOR BLOQUEO DE MAYÚSCULAS**

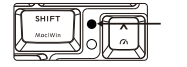

**B. Modo Inalámbrico**

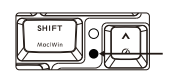

#### **C. INDICADOR DE ESTADO DE CARGA**

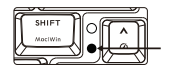

**D. Situación de Baja Carga de Batería**

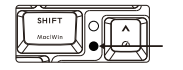

#### **E. Indicador en DEL/PGUP/PGDN**

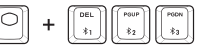

Al presionar FN, se mostrará el estado de emparejamiento para cada ubicación (DEL, PGUP o PGDN), iluminándose en **BLANCO**.

El indicador BLOQUEO DE MAYÚSCULAS se iluminará con una luz BLANCA fija cuando active la tecla BLOQ MAYÚS y se apagará cuando se desactive dicha tecla.

1. En el modo de emparejamiento, el indicador parpadeará rápidamente en **AZUL** 3 veces, una por segundo.

2. En el modo de conexión, el indicador parpadeará continuamente con una luz **AZUL**, una por segundo.

3. Si la asociación o conexión se realiza correctamente, el indicador se iluminará con una luz **BLANCA** permanente durante 3 segundos.

Cuando el teclado esté conectado a un equipo de sobremesa, equipo portátil o fuente de alimentación, el indicador mostrará una luz **ROJA**  cuando se esté cargando y cambiará a **VERDE** cuando la batería esté completamente cargada.

\*En el modo de cableado, cuando la batería esté completamente cargada, el indicador cambiará a **VERDE** durante 3 segundos y luego se apagará.

1. Cuando el nivel de la batería cae por debajo del 15 %, el indicador parpadeará rápidamente con una luz **ROJA** 3 veces cada 20 segundos. Esta iluminación indicadora se repetirá hasta que el ratón entre en el modo de suspensión o se conecte al equipo de sobremesa, equipo portátil o fuente de alimentación.

\*El porcentaje del modo de bajo consumo se puede personalizar mediante el software Cooler Master.

2. Cuando el nivel de la batería cae por debajo del 5 %, el ratón pasará al modo de suspensión profunda. Se apagará toda la iluminación, incluido el indicador.

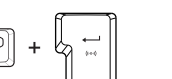

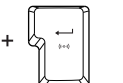

 $\mathbf{k}$ 

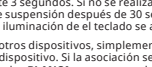

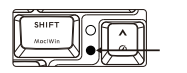

Bluetooth.

**B. Emparejar Dispositivos Manualmente al Teclado**

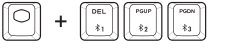

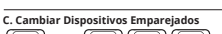

 $\leftarrow$ 

÷. **A. Uso de la Conexión Inalámbrica** 

#### **de 2.4 GHz: introducción**

**B. Asociación manual de la 2.4 GHz Dongle al Teclado** **A. Utilizar o Bluetooth - Visão Geral**

Carregue o seu novo teclado durante, pelo menos, 2 horas antes de utilizá-lo pela primeira vez.

## **MODO BLUETOOTH**

1. Utilize o interruptor na parte lateral do teclado para ativar o modo Bluetooth. computador portátil. **Ligar o Bluetooth pela Primeira Vez**

2. Mantenha pressiona FN + DEL/PGUP/PGDN durante 5 segundos para entrar no modo de emparelhamento. O indicador irá piscar rapidamente 3 vezes em **AZUL** a cada segundo para confirmar que se encontra no modo de Emparelhamento.

3. Se o emparelhamento for efetuado com êxito, o indicador acenderá em **BRANCO**  durante 3 segundos. Se a ligação não for efetuada com êxito, o teclado entrará em modo de suspensão passados 30 segundos. No modo de Suspensão, todos os indicadores de teclado estarão desligados.

#### **Ligar o Bluetooth Após a Primeira Vez**

1. Quando o modo Bluetooth estiver ativado, o teclado liga-se ao dispositivo sem fios sincronizado previamente (DEL/PGUP/PGDN) automaticamente no espaço de segundothe Bluetooth mode is activated, the keyboard will connect to the previous synced wireless device (DEL/PGUP/PGDN) automatically within seconds.

2. Se a ligação for efetuada com êxito, o indicador ficará aceso em **BRANCO** durante 3 segundos. Se a ligação não for efetuada com êxito, o teclado entrará em modo de suspensão passados 30 segundos. No modo de Suspensão, todos os indicadores de teclado estarão desligados.

3. Para ligar-se a um dispositivo emparelhado específico, pressione FN + DEL/PGUP/PGDN após ativar o modo Bluetooth para ligar-se ao dispositivo correspondente. O teclado associa-se ao dispositivo se for bem-sucedido e entra no modo de Suspensão, após 30 segundos se o dispositivo não for encontrado ou não conseguir ligar-se.

1. Utilize o interruptor na parte lateral do teclado para ativar o modo Bluetooth.

2. Mantenha pressiona FN + DEL/PGUP/PGDN durante 5 segundos para entrar no modo de emparelhamento. O indicador irá piscar rapidamente 3 vezes em **AZUL** a cada segundo para confirmar que se encontra no modo de Emparelhamento. 3. Se o emparelhamento for efetuado com êxito, o indicador acenderá em **BRANCO** 

durante 3 segundos. Se a ligação não for efetuada com êxito, o teclado entrará em modo de suspensão passados 30 segundos. No modo de Suspensão, todos os indicadores de teclado estarão desligados.

1. Pressione FN + DEL/PGUP/PGDN para alternar para o dispositivo emparelhado correspondente.

#### **MODO 2.4 GHz**

1. Utilize o interruptor na parte lateral do teclado para ativar o modo 2.4 GHz. O indicador piscará continuamente em **AZUL** a cada segundo para confirmar que está a tentar ligar a um dispositivo.

2. Liga o adaptador incluído no dispositivo desejado. O teclado deverá ligar automaticamente ao dispositivo.

3. Se a ligação for efetuada com êxito, o indicador ficará aceso em **BRANCO** durante 3 segundos. Se a ligação não for efetuada com êxito, o teclado entrará em modo de suspensão passados 30 segundos. No modo de Suspensão, todos os indicadores de teclado estarão desligados.

4. Para emparelhar com outros dispositivos, desliga o adaptador e liga noutro dispositivo. Se o emparelhamento for efetuado com êxito, o indicador acenderá em **BRANCO** durante 3 segundos. Se a ligação não for efetuada com êxito, o teclado entrará em modo de suspensão passados 30 segundos. No modo de Suspensão, todos os indicadores de teclado estarão desligados.

1. Utilize o interruptor na parte lateral do teclado para ativar o modo 2.4 GHz. Mantenha pressiona FN + Enter durante 5 segundos para entrar no modo de emparelhamento. O indicador irá piscar rapidamente 3 vezes em **AZUL** a cada segundo para confirmar que se encontra no modo de Emparelhamento.

2. Liga o adaptador incluído no dispositivo desejado. O teclado deverá ligar automaticamente ao dispositivo.

3. Se o emparelhamento for efetuado com êxito, o indicador acenderá em **BRANCO** durante 3 segundos. Se a ligação não for efetuada com êxito, o teclado entrará em modo de suspensão passados 30 segundos. No modo de Suspensão, todos os indicadores de teclado estarão desligados.

#### **Mudar Para o Modo com Fios**

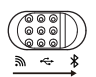

#### **Carregar o Teclado**

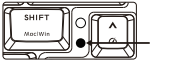

# **Se o interruptor físico estiver deslocado para o modo com fios**

O teclado alterna automaticamente para o Modo com Fios quando estiver ligado a um PC ou portátil.

## **CARREGAMENTO**

**MODO COM FIOS**

#### **Se o interruptor físico estiver deslocado para Bluetooth ou modo de 2,4 GHz**

**Se o interruptor físico estiver deslocado para Bluetooth ou modo de 2,4 GHz**

O teclado mudará automaticamente para o modo com fios, uma vez que o interruptor físico está deslocado para o modo com fios e ligado a um PC ou

O teclado permanece ligado ao dispositivo sem fios e começa a carregar quando estiver ligado a um PC, portátil ou fonte de alimentação. A luz indicadora permanece **VERNEKHA** ao carregar e alterna para **VERDE** quando a bateria estiver totalmente carregada.

#### **Se o interruptor físico estiver deslocado para o modo com fios**

O teclado começa a carregar quando estiver ligado a um PC, portátil ou fonte de alimentação. A luz indicadora permanece **VERNEKHA** ao carregar e alterna para **VERDE** quando a bateria estiver totalmente carregada.

#### **Regra da Iluminação Indicadora**

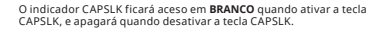

1. No modo de Emparelhamento, o indicador piscará rapidamente 3 vezes em **AZUL** a cada segundo.

cada segundo.

ficará aceso em **BRANCO** durante 3 segundos.

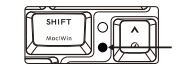

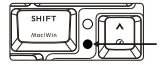

**E. Indicator em DEL/PGUP/PGDN**

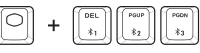

Pressionar FN exibe o estado de emparelhamento de cada local (DEL, PGUP ou PGDN) com uma luz **BRANCA**.

**D. Cenário de Bateria Fraca**

**C. INDICADOR DE ESTADO** 

 **DE CARREGAMENTO** 

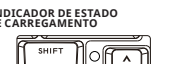

\*No modo com fios, quando a bateria estiver totalmente carregada, o indicador mudará para **VERDE** durante 3 e, em seguida, apagará.

rapidamente em **VERMELHO** 3 vezes a cada 20 segundos. Este indicador luminoso irá repetir-se até que o rato entre no Modo de Suspensão ou for ligado ao PC, portátil ou fonte de alimentação.

\*A percentagem de ativação do modo de baixo consumo de energia

2. Quando o nível da bateria for inferior a 5%, o rato entrará em modo de suspensão total. Todas as luzes do irão apagar - incluindo o indicador.

**B. Modo sem Fios**

**A. INDICADOR CAPSLK**

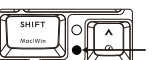

2. No modo de Ligação, o indicador piscará continuamente em **AZUL** a

3. Se o emparelhamento/ligação for efetuado com êxito, o indicador

Quando o teclado estiver ligado a um PC, computador portátil ou fonte de alimentação, o indicador exibirá uma luz **VERMELHA** durante o carregamento e mudará para **VERDE** quando a bateria estiver cheia.

1. Quando o nível da bateria for inferior a 15%, o indicador piscará

pode ser personalizado através do software Cooler Master.

# **C. Alternar Dispositivos Emparelhados**

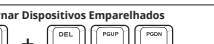

**A. Utilizar a Ligação Sem Fios de 2.4 GHz - Visão Geral**

**B. Emparelhamento Manual de Dispositivos ao Teclado**

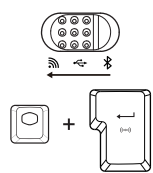

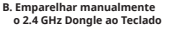

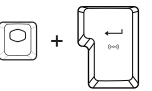

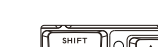

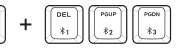

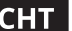

 $\overline{\phantom{a}}$ 

**重要資訊 有線模式** 初次使用前,請為新鍵盤充電至少 2 小時。

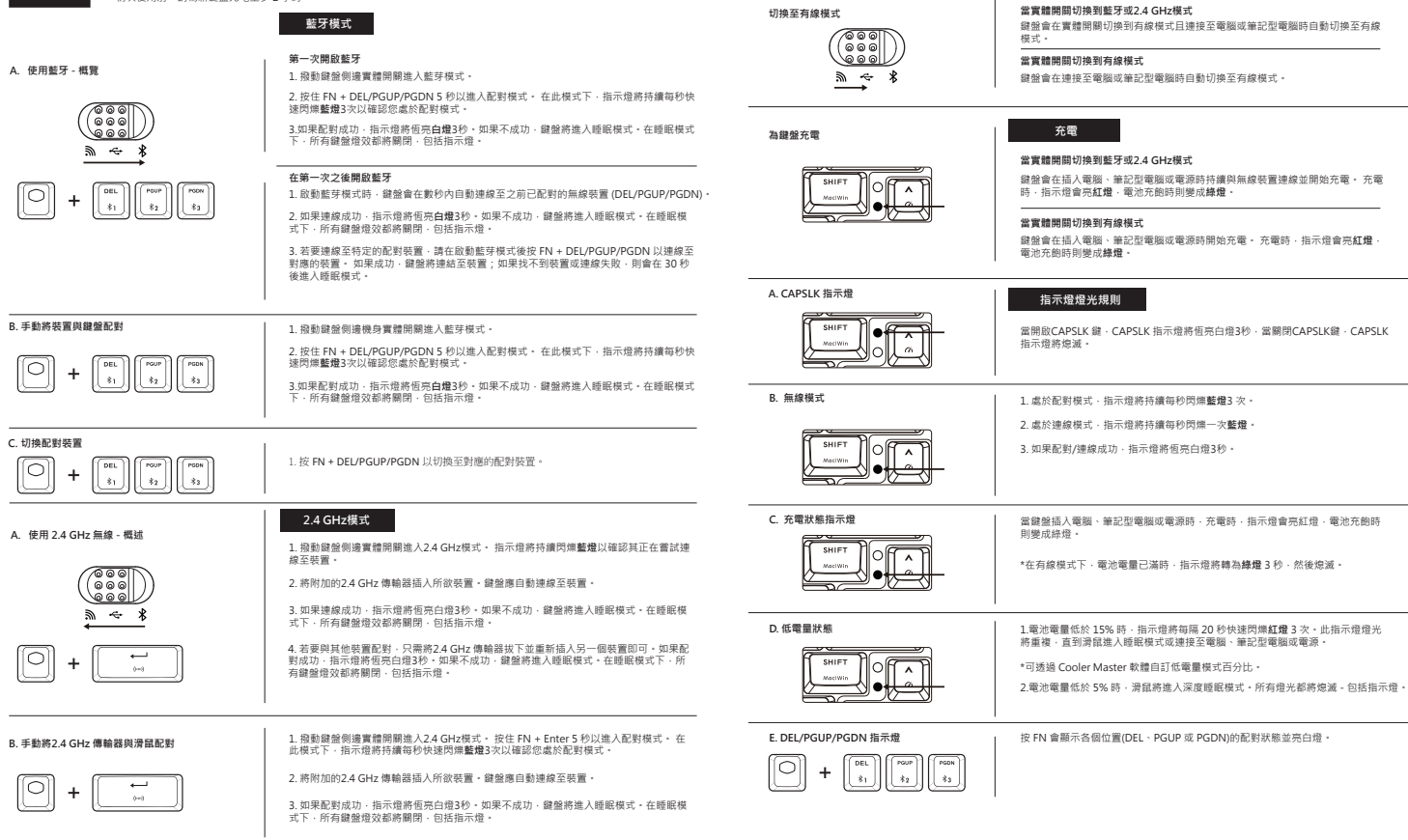

![](_page_7_Picture_278.jpeg)

**重要 有線モード** 初めてキーボード使用するときは、使用前に少なくとも 2 時間は充電してください。

# **BLUETOOTH END**

#### **A. Bluetooth を使用する - 概要**

![](_page_8_Figure_4.jpeg)

![](_page_8_Picture_406.jpeg)

**C. ペアリングしているデバイスを切り替える**

 $\pm$ 

**B.** デバイスとキーボードを手動でペアリングす

![](_page_8_Figure_7.jpeg)

FN + DEL/PGUP/PGDN を押し、対応しているデバイスに切り替えます。

![](_page_8_Figure_9.jpeg)

#### **2.4 GHz モード**

1. キーボードの側面の物理スイッチを切り替えて、2.4 GHzモードに入ります。デバイスへ の接続が試行されているとき、インジケーターが1秒おきに連続して**青**く点滅します。

2. 付属のドングルを希望にデバイスに接続します。 キーボードは自動的にそのデバイス に接続します。

3. 接続に成功すると、インジケーターが 3 秒間**白**色に点灯します。接続に失敗する と、キーボードは 30 秒後にスリーブモードに移行します。 スリープモードでは、キー ボードの照明がすべてオフになります。

4. 他のデバイスとペアリングする場合は、ドングルを取り外して、別なデバイスに再接 続してください。ペアリングに成功すると、インジケーターが3秒間**白**く点灯します。 接続に失敗すると、キーボードは 30 秒後にスリーブモードに移行します。 スリープモ ードでは、キーボードの照明がすべてオフになります。

**B. 2.4 GHz ドングルをキーボードに 手動でペアリングする**

![](_page_8_Figure_16.jpeg)

1. キーボードの側面の物理スイッチを切り替えて、2.4 GHzモードに入ります。FN + Enterを5秒間押し続けるとペアリングモードになります。 ペアリングモードに入ると、 インジケーターが1秒間に3回、**青**く点滅します。

2. 付属のドングルを希望にデバイスに接続します。 キーボードは自動的にそのデバイス に接続します。

3. ペアリングに成功すると、インジケーターが3秒間**白**く点灯します。接続に失敗する と、キーボードは 30 秒後にスリーブモードに移行します。スリープモードでは、キー ボードの照明がすべてオフになります。

![](_page_8_Figure_20.jpeg)

![](_page_8_Picture_21.jpeg)

#### **キーボードを充電する**

![](_page_8_Picture_23.jpeg)

# **物理スイッチが Bluetooth または 2.4 GHz モードに切り替えられた場合**

PC、ノートパソコン、電源に接続すると、キーボード は無線デバイスに接続さ れたまま、充電を開始します。 充電中のインジケーターは**赤色**に光り、完全に 充電されると**緑色**に変わります。

#### **物理スイッチが有線モードに切り替えられた場合**

**インジケーターのライティングルール**

いになるとインジケーターが**緑色**に点灯します。

わり、その後消灯します。

CAPLSK キーをオフにすると消灯します。

PC、ノートパソコン、電源に接続すると、キーボードは充電を開始します。 充 電中のインジケーターは**赤色**に光り、完全に充電されると**緑色**に変わります。

**A. CAPSLK インジケーター**

![](_page_8_Picture_29.jpeg)

**B. ワイヤレスモード**

![](_page_8_Picture_31.jpeg)

1. ペアリングモードでは、インジケーターが1秒間に3回、**青**く点滅します。

CAPSLK インジケーターは、CAPSLK キーをオンにすると**白色**に点灯し、

2. 接続モードでは、インジケーターは1秒おきに連続して**青**く点滅します。

3. ペアリング/接続に成功すると、インジケーターが 3 秒間**白色**に点灯します。

キーボードがデスクトップパソコン、ノートパソコン、または電源に接続され ている場合、充電中はインジケーターが**赤色**に点灯、バッテリー残量がいっぱ

\*有線モードでは、電池残量がフルになると、インジケーターが3秒間**緑色**に変

**C. 充電ステータスインジケーター** 

![](_page_8_Picture_36.jpeg)

**D. バッテリーの残量が少ない場合**

![](_page_8_Figure_38.jpeg)

1.電池残量が15%を下回ると、インジケーターが20秒ごとに3回**赤色**のライトをす ばやく点滅させます。このインジケータの点灯は、マウスがスリープモードに入る まで、またはPCやラップトップなどの電源に接続されるまで繰り返されます。

\*低電力モードにするパーセンテージは、Cooler Masterソフトウェアでカスタ マイズできます。

2.電池残量が5%を下回ると、マウスはディープスリープモードになります。イ ンジケーターを含むすべての照明がオフになります。

**E. DEL/PGUP/PGDN の インジケーター**

![](_page_8_Picture_43.jpeg)

FN を押すと、各場所 (DEL、PGUP、PGDN) のペアリング状態が**白**のライティ ングで表示されます。

![](_page_8_Picture_45.jpeg)

#### **物理スイッチが Bluetooth または 2.4 GHz モードに切り替えられた場合** 物理スイッチが有線モードに切り替えられ、デスクトップパソコンまたはノートパソコ

ンに接続されると、キーボードは自動的に有線モードに切り替わります。

#### **物理スイッチが有線モードに切り替えられた場合**

PC やノートパソコンに接続されると、キーボードは有線モードに自動的に切り 替わります。

## **充電**

![](_page_9_Picture_0.jpeg)

 **Краткое Описание**

**B. Подключение Устройств к Клавиатура Вручную**

#### **ВАЖНАЯ ИНФОРМАЦИЯ**

Перед первым использованием зарядите новую клавиатуру в течение не менее 2 часов.

## **РЕЖИМ BLUETOOTH**

#### **Первое Включение Bluetooth**

1. Чтобы включить режим Bluetooth переместите физический переключатель на боковой панели клавиатуры.

2. Нажмите и удерживайте FN + DEL/PGUP/PGDN в течение 5 секунд для входа в режим сопряжения. Индикатор будет быстро мигать СИНИМ 3 раза в секунду, подтверждая, что вы находитесь в режиме сопряжения.

3. В случае успешного сопряжения индикатор будет светиться БЕЛЫМ в течение 3 секунд. В случае неудачи клавиатура перейдет в спящий режим через 30 секунд. В спящем режиме все индикаторы клавиатура будут выключены.

#### **Последующее включение Bluetooth**

1. После активации Bluetooth режима клавиатура автоматически устанавливает подключение к ранее синхронизированному беспроводному устройству (DEL/PGUP/PGDN) в течение нескольких секунд.

2. В случае успешного подключения индикатор загорится и будет светиться БЕЛЫМ цветом в течение 3 секунд. В случае неудачи клавиатура перейдет в спящий режим через 30 секунд. В спящем режиме все индикаторы клавиатура будут выключены.

3. Для подключения к определенному сопряженному устройству нажмите FN + DEL/PGUP/PGDN после активации Bluetooth режима и установите подключение к соответствующему устройству. В случае успешного подключения клавиатура устанавливает связь с устройством, а если устройство не обнаружено, или связь с ним установить не удалось, переходит в спящем режим через 30 секунд.

1. Чтобы включить режим Bluetooth переместите физический переключатель на боковой панели клавиатуры.

2. Нажмите и удерживайте FN + DEL/PGUP/PGDN в течение 5 секунд для входа в режим сопряжения. Индикатор будет быстро мигать **СИНИМ** 3 раза в секунду, подтверждая, что вы находитесь в режиме сопряжения.

3. В случае успешного сопряжения индикатор будет светиться **БЕЛЫМ** в течение 3 секунд. В случае неудачи клавиатура перейдет в спящий режим через 30 секунд. В спящем режиме все индикаторы клавиатура будут выключены.

1. Для переключения соответствующих сопряженных устройств нажмите FN + DEL/PGUP/PGDN.

## **A. Использование Беспроводного**

 **Соединения 2.4 GHz - Краткое Описание**

**C. Переключение Сопряженных Устройств**

DEL

![](_page_9_Picture_18.jpeg)

#### **В. Модуль ручного сопряжения с клавиатура**

![](_page_9_Figure_22.jpeg)

## **РЕЖИМ 2,4GHz**

1. Чтобы включить режим 2.4 GHz переместите физический переключатель на боковой панели клавиатуры. Индикатор будет непрерывно мигать **СИНИМ** светом каждую секунду, чтобы подтвердить, что выполняется попытка подключиться к устройству.

2. Подключите входящий в комплект адаптер к нужному устройству. Клавиатура автоматически подключается к устройству.

3. В случае успешного подключения индикатор загорится и будет светиться **БЕЛЫМ** цветом в течение 3 секунд. В случае неудачи клавиатура перейдет в спящий режим через 30 секунд. В спящем режиме все индикаторы клавиатура будут выключены.

4. Для соединения с другими устройствами просто отсоедините адаптер и подключите его к другому устройству. В случае успешного сопряжения индикатор будет светиться **БЕЛЫМ** в течение 3 секунд. В случае неудачи клавиатура перейдет в спящий режим через 30 секунд. В спящем режиме все индикаторы клавиатура будут выключены.

1. Чтобы включить режим 2.4 GHz переместите физический переключатель на боковой панели клавиатуры. Нажмите и удерживайте FN + Enter в течение 5 секунд для входа в режим сопряжения. Индикатор будет быстро мигать **СИНИМ** 3 раза в секунду, подтверждая, что вы находитесь в режиме сопряжения.

2. Подключите входящий в комплект адаптер к нужному устройству. Клавиатура автоматически подключается к устройству.

3. В случае успешного сопряжения индикатор будет светиться **БЕЛЫМ** в течение 3 секунд. В случае неудачи клавиатура перейдет в спящий режим через 30 секунд. В спящем режиме все индикаторы клавиатура будут выключены.

#### **Переключение на Проводной Режим**

![](_page_9_Picture_32.jpeg)

#### **Зарядка Клавиатура**

![](_page_9_Figure_34.jpeg)

#### **Если физический переключатель переведен в режим Bluetooth или 2,4 ГГц**

Клавиатура будет автоматически переключаться в Проводной режим, если физический переключатель переведен в Проводной режим, а kлавиатура подключена к ПК или ноутбуку.

#### **Если физический переключатель переведен в Проводной режим**

Клавиатура автоматически переключается на Проводной Режим в случае подключения к ПК или ноутбуку.

#### **ЗАРЯДКА**

**ПРОВОДНОЙ РЕЖИМ**

#### **Если физический переключатель переведен в режим Bluetooth или 2,4 ГГц**

начинает зарядку в случае подключения к ПК, ноутбуку или источнику питания. В процессе зарядки индикатор светится **КРАСНЫЙ** цветом, а после полной зарядки его цвет меняется на **ЗЕЛЕНЫЙ**.

#### **Если физический переключатель переведен в Проводной режим**

Клавиатура начинает зарядку в случае подключения к ПК, ноутбуку или источнику питания. В процессе зарядки индикатор светится **КРАСНЫЙ** цветом, а после полной зарядки его цвет меняется на **ЗЕЛЕНЫЙ**.

#### **A. ИНДИКАТОР CAPSLK**

![](_page_9_Figure_45.jpeg)

**B. Беспроводной Режим**

![](_page_9_Picture_47.jpeg)

1. В режиме сопряжения индикатор будет быстро мигать **СИНИМ** 3 раза в секунду.

2. В режиме подключения индикатор будет непрерывно мигать **СИНИМ** каждую секунду.

Когда клавиатура подключена к ПК, ноутбуку или источнику 3. В случае успешного сопряжения/ подключения индикатор загорится и будет светиться **БЕЛЫМ** цветом в течение 3 секунд.

питания, индикатор светится **КРАСНЫМ** цветом в процессе зарядки и изменяется на **ЗЕЛЕНЫЙ** после полной зарядки батареи. \*В проводном режиме при полном заряде батареи индикатор меняет цвет на **ЗЕЛЕНЫЙ** на 3 секунды, а затем гаснет.

#### **C. ИНДИКАТОР СОСТОЯНИЯ ЗАРЯДКИ**

![](_page_9_Figure_52.jpeg)

**D. Сценарий Низкого Заряда Батареи**

![](_page_9_Figure_54.jpeg)

#### 1. Когда уровень батареи опускается ниже 15%, **КРАСНЫЙ** индикатор быстро мигает 3 раза через каждые 20 секунд. Индикатор работает в таком режиме до тех пор, пока мышь не перейдет в спящий режим или не будет подключена к ПК, ноутбуку или источнику питания.

\*Процентное значение для режима пониженного энергопотребления можно настроить в программном обеспечении Cooler Master.

2. Когда уровень батареи опускается ниже 5%, мышь переходит в режим глубокого сна. Вся подсветка выключается, включая индикатор.

#### **E. Подикатор на DEL/PGUP/PGDN**

![](_page_9_Figure_59.jpeg)

При нажатии на кнопку FN отображается состояние сопряжения в каждой точке (DEL, PGUP или PGDN) с **БЕЛОЙ** подсветкой.

Клавиатура сохраняет подключение к беспроводному устройству и

#### **РЕЖИМЫ ПОДСВЕТКИ ИНДИКАТОРОВ**

Индикатор CAPSLK загорается и светится ровным **БЕЛЫМ** цветом при включении клавиши CAPSLK и гаснет при выключении клавиши CAPSLK.

![](_page_9_Picture_67.jpeg)

Veuillez recharger votre nouveau clavier pendant au moins 2 heures avant de l'utiliser pour la première fois.<br>Commutation annotation and a filiation annotation annotation annotation annotation annotation annotation annot

#### **A. Utilisation de Bluetooth - Une Vue D'ensemble**

![](_page_10_Figure_5.jpeg)

![](_page_10_Picture_451.jpeg)

**B. Apparaige manuel du 2.4 GHz dongle à la Clavier**

**A. Utilisation du Sans Fil 2,4GHz - Vue D'ensemble**

**C. Changer D'appareil Appairé**

**B. Appairage Manuel des Périphériques Avec la clavier**

![](_page_10_Figure_8.jpeg)

1. Utilisez l'interrupteur sur le côté du clavier pour passer en mode 2.4 GHz. Maintenez enfoncés FN + Enter pendant 5 secondes pour entrer en mode d'appairage. L'indicateur clignote rapidement en **BLEU** 3 fois par seconde pour confirmer que vous êtes en mode Appairage.

l'éclairage le clavier est complètement éteint.

2. Branchez le dongle inclus sur le périphérique souhaité. Le clavier doit se connecter automatiquement au périphérique.

3. Si l'appairage est effectué avec succès, l'indicateur reste allumé en **BLANC** fixe pendant 3 secondes. En cas d'échec, le clavier passe en mode veille après 30 secondes. En mode Veille, l'éclairage le clavier est complètement éteint.

**Commutation en mode filaire** 

![](_page_10_Picture_13.jpeg)

**Recharge le Clavier**

![](_page_10_Figure_15.jpeg)

#### **MODE FILAIRE**

Le clavier passe automatiquement en mode Filaire lorsque le commutateur physique est basculé sur Filaire et qu'elle est connectée à un PC ou à un<br>ordinateur portable.

#### **Si le commutateur physique est basculé en mode Filaire**

Le clavier va basculer automatiquement en Mode Filaire tant qu'il est connecté à un PC ou un ordinateur portable.

## **RECHARGE**

#### **Si le commutateur physique est basculé en mode Bluetooth ou 2,4GHz**

Le clavier reste connecté au périphérique sans fil et commence à se recharger lorsqu'il est branché sur un PC, un ordinateur portable ou une source d'alimentation. Le voyant lumineux est **ROUGE** lors de la recharge et passe au **VERT** lorsque la batterie est pleine.

#### **Si le commutateur physique est basculé en mode Filaire**

**Règle du Voyant Lumineux**

Le clavier commence à se recharger lorsqu'il est branché sur un PC, un ordinateur portable ou une source d'alimentation. Le voyant lumineux est **ROUGE** lors de la recharge et passe au **VERT** lorsque la batterie est pleine.

Le voyant CAPSLK s'allume avec un voyant **BLANC** fixe lorsque la touche

![](_page_10_Figure_27.jpeg)

![](_page_10_Figure_29.jpeg)

**C. INDICATEUR D'ÉTAT DE CHARGE** 

![](_page_10_Picture_31.jpeg)

**D. Scénario de Batterie Faible**

![](_page_10_Figure_33.jpeg)

#### **E. Voyant sur DEL/PGUP/PGDN**

![](_page_10_Figure_35.jpeg)

une fois par seconde.

lumière **BLANCHE** fixe pendant 3 secondes.

secondes puis s'éteint.

1.Quand le niveau de la batterie passe en dessous de 15 %, le voyant clignote rapidement en **ROUGE** 3 fois toutes les 20 secondes.Ce voyant s'allume jusqu'à ce que la souris entre en mode veille ou soit connectée au PC, à l'ordinateur portable ou à la source d'alimentation.

\* Vous pouvez personnaliser le pourcentage du mode de faible consommation d'énergie avec le logiciel Cooler Master.

2.Quand le niveau de la batterie passe en dessous de 5 %, la souris passe en mode veille prolongée.Tout l'éclairage s'éteint - y compris le voyant.

emplacement (DEL, PGUP ou PGDN) avec un éclairage **BLANC**.

**A. VOYANT CAPSLK**

**B. Mode Sans Fil**

CAPSLK est activée, et s'éteint lorsque la touche CAPLSK est désactivée. par seconde.

1. En mode Appairage, l'indicateur clignote rapidement en **BLEU** 3 fois 2. En mode Connexion, l'indicateur clignote continuellement en **BLEU**

3. Si l'appairage/la connexion est réussie, le voyant s'allume avec une

Lorsque le clavier est branché sur un PC, un ordinateur portable ou une source d'alimentation, le voyant s'allume en **ROUGE** lors du chargement

et deviendra **VERT** lorsque la batterie est pleine.

\* En mode filaire, quand la batterie est pleine, le voyant devient **VERT** 3

Le fait d'appuyer sur FN affiche l'état d'appairage de chaque

Isi daya keyboard baru Anda sekurang-kurangnya 2 jam untuk sebelum digunakan untuk pertama kalinya.<br>**Baralih dan sekurang-kurang-kurangnya 2** jam untuk sebelum digunakan untuk pertama kalinya.

## **MODE BLUETOOTH**

#### karena sakelar dialih karena ke Wired Atau **Menghidupkan Bluetooth untuk Pertama Kalinya** laptop. المساحة المساحة المساحة المساحة المساحة المساحة المساحة المساحة المساحة المساحة المساحة المساحة المساحة المساحة المساحة الم **A. Menggunakan Bluetooth - Sebuah Ikhtisar**

1. Alihkan sakelar fisik di bagian samping keyboard untuk masuk ke Mode Bluetooth.

2. Tekan lalu tahan FN + DEL/PGUP/PGDN selama 5 detik untuk masuk ke mode perpasangan. Indikator akan berkedip **BIRU** dengan cepat selama 3 kali setiap detik untuk mengkonfirmasi Anda sedang dalam Mode Pemasangan.

3. Jika perpasangan berhasil, indikator akan menyala **PUTIH** solid selama 3 detik. Jika gagal, papan ketik akan beralih ke Sleep Mode (Mode Tidur) setelah 30 detik. Dalam Mode Tidur, semua pencahayaan papan ketik akan dinonaktifkan.

#### **Menghidupkan Bluetooth Sesudah yang Pertama Kali**

1. Ketika mode Bluetooth diaktifkan, papan ketik akan secara otomatis menyambung ke perangkat nirkabel (DEL/PGUP/PGDN) yang sudah disinkronkan dalam waktu detik.

2. Jika berhasil tersambung, indikator akan menyala **PUTIH** solid selama 3 detik. Jika gagal, papan ketik akan beralih ke Sleep Mode (Mode Tidur) setelah 30 detik. Dalam Mode Tidur, semua pencahayaan papan ketik akan dinonaktifkan.

3. Untuk menyambung ke perangkat yang sudah dipasangkan secara spesifik, tekan FN + DEL/PGUP/PGDN sesudah mengaktifkan mode Bluetooth untuk menyambungkan ke perangkat yang sesuai. Papan ketik akan menautkan ke perangkat jika berhasil dan memasuki mode tidur sesudah 30 detik jika perangkat tidak ditemukan atau tidak bisa menyambung.

1. Alihkan sakelar fisik di bagian samping keyboard untuk masuk ke Mode Bluetooth.

2. Tekan lalu tahan FN + DEL/PGUP/PGDN selama 5 detik untuk masuk ke mode perpasangan. Indikator akan berkedip **BIRU** dengan cepat selama 3 kali setiap detik untuk mengkonfirmasi Anda sedang dalam Mode Pemasangan.

3. Jika perpasangan berhasil, indikator akan menyala **PUTIH** solid selama 3 detik. Jika gagal, papan ketik akan beralih ke Sleep Mode (Mode Tidur) setelah 30 detik. Dalam Mode Tidur, semua pencahayaan papan ketik akan dinonaktifkan.

1. Tekan FN + DEL/PGUP/PGDN untuk mengganti perangkat yang dipasangkan yang

#### **A. Menggunakan Nirkabel 2.4 GHz - Sebuah Ikhtisar**

 $\lambda$ 

![](_page_11_Figure_17.jpeg)

**B. Memasangkan Perangkat Secara Manual ke Papan Ketik**

**C. Ganti Perangkat yang Dipasangkan**

**B. Memasangkan 2.4 GHz Dongle secara Manual ke papan ketik**

**MODO 2.4 GHz**

sesuai.

1. Alihkan sakelar fisik di bagian samping keyboard untuk masuk ke Mode 2.4 GHz. Indikator akan terus berkedip cahaya **BIRU** setiap detik untuk menkonfirmasi sedang mencoba tersambung ke perangkat.

2. Colokkan dongle yang disertakan ke perangkat yang diinginkan. Papan ketik akan menyambung secara otomatis ke perangkat.

3. Jika berhasil tersambung, indikator akan menyala **PUTIH** solid selama 3 detik. Jika gagal, papan ketik akan beralih ke Sleep Mode (Mode Tidur) setelah 30 detik. Dalam Mode Tidur, semua pencahayaan papan ketik akan dinonaktifkan.

4. Untuk memasangkan dengan perangkat lain, lepas dongle dan colokkan kembali ke perangkat lain. Jika perpasangan berhasil, indikator akan menyala **PUTIH** solid selama 3 detik. Jika gagal, papan ketik akan beralih ke Sleep Mode (Mode Tidur) setelah 30 detik. Dalam Mode Tidur, semua pencahayaan papan ketik akan dinonaktifkan.

1. Alihkan sakelar fisik di bagian samping keyboard untuk masuk ke Mode 2.4 GHz. Tekan lalu tahan FN + Enter selama 5 detik untuk masuk ke mode perpasangan. Indikator akan berkedip **BIRU** dengan cepat selama 3 kali setiap detik untuk mengkonfirmasi Anda sedang dalam Mode Pemasangan.

2. Colokkan dongle yang disertakan ke perangkat yang diinginkan. Papan ketik akan menyambung secara otomatis ke perangkat.

3. Jika perpasangan berhasil, indikator akan menyala **PUTIH** solid selama 3 detik. Jika gagal, papan ketik akan beralih ke Sleep Mode (Mode Tidur) setelah 30 detik. Dalam Mode Tidur, semua pencahayaan papan ketik akan dinonaktifkan.

#### **Beralih ke Mode Berkabel**

![](_page_11_Picture_27.jpeg)

#### **Mengisi Daya Papan Ketik**

![](_page_11_Figure_29.jpeg)

![](_page_11_Figure_30.jpeg)

**A. INDIKATOR CAPSLK**

![](_page_11_Picture_32.jpeg)

![](_page_11_Figure_34.jpeg)

**C. INDIKATOR STATUS PENGISIAN DAYA** 

![](_page_11_Picture_36.jpeg)

**D. Skenario Baterai Rendah**

![](_page_11_Figure_38.jpeg)

#### **E. Indikator pada DEL/PGUP/PGDN**

![](_page_11_Picture_40.jpeg)

## **MODE BERKABEL**

Papan Ketik akan beralih ke Wired Mode (Mode Berkabel) secara otomatis

#### **Jika sakelar fisik dialihkan ke Mode Berkabel**

Papan Ketik akan secara otomatis berganti ke Mode Berkabel ketika mode ketika tersambung ke PC atau laptop.

## **MENGISI DAYA**

#### **Jika sakelar fisik dialihkan ke Bluetooth atau Mode 2.4 GHz**

Papan ketik akan tetap terhubung ke perangkat nirkabel dan mulai mengisi daya ketika dicolokkan ke PC, laptop, atau sumber daya. Lampu indikator akan menyala **MERAH** ketika mengisi daya dan berubah **HIJAU** ketika baterai penuh.

#### **Jika sakelar fisik dialihkan ke Mode Berkabel**

Papan ketik akan mulai mengisi daya ketika dicolokkan ke PC, laptop, atau sumber daya. Lampu indikator akan menyala **MERAH** ketika mengisi daya dan berubah **HIJAU** ketika baterai penuh.

## **ATURAN PENYALAAN INDIKATOR**

Indikator CAPSLK akan menyala **PUTIH** solid saat mengaktifkan tombol CAPSLK, dan mati saat menonaktifkan tombol CAPLSK.

1. Dalam Mode Pemasangan, indikator akan berkedip **BIRU** dengan cepat selama 3 kali setiap detik.

2. Dalam Mode Penyambungan, indikator akan terus berkedip **BIRU** dengan cepat selama 3 kali setiap detik.

3. Jika Pemasangan/Penyambungan berhasil, indikator DPI akan menyala **PUTIH** solid selama 3 detik.

Bila mouse disambungkan ke PC, laptop, atau catu daya, indikator akan menyala **MERAH** saat mengisi daya dan berubah **HIJAU** saat tingkat daya baterai penuh.

\*Dalam Mode Berkabel, saat tingkat daya baterai penuh, lampu indikator akan berubah menjadi **HIJAU** selama 3 detik sebelum nonaktif.

1. Saat tingkat daya baterai turun di bawah 15%, indikator akan berkedip **MERAH** dengan cepat sebanyak 3 kali setiap 20 detik. Lampu indikator akan terus berkedip hingga mouse beralih ke Mode Tidur atau tersambung ke PC, laptop, maupun catu daya.

\*Persentase Mode Daya Rendah dapat disesuaikan melalui perangkat lunak Cooler Master.

2. Saat tingkat daya baterai turun di bawah 5%, mouse akan beralih ke Mode Tidur Lelap. Semua lampu akan mati, termasuk lampu indikator.

Menekan FN akan menampilkan status perpasangan setiap lokasi (DEL, PGUP atau PGDN) dengan lampu **PUTIH**.

![](_page_11_Figure_62.jpeg)

![](_page_11_Picture_63.jpeg)

![](_page_11_Picture_64.jpeg)

**B. Mode Nirkabel**

 $\sqrt{ }$ l

> $\overline{a}$ U

 $\sqrt{2}$  $\overline{r}$ 

![](_page_12_Picture_368.jpeg)

**KABLOLU MOD**

إذا تم تبديل المقتاح المادي إلى وضع بلوثوث (BLUETOOTH) أو وضع 2.4 جيجا هرتز .<br>منتحول لوحة العفائيح إلى الوضع السلكي تلقائيًا عند نبديل العفتاح الدلاي إلى Wired (سلكي) وتوسيلها بكمبوتر شخصي أو كست مصار

#### إذا ثم تبديل المقتاح المادي إلى الوحدم السلكي .<br>-<br>منظمول لوحة العقائح إلى الوضع السلكي ثقافيًا عند كوصيلها بجيئز كمبيوتر شغمني او كمبيوتر معمول

![](_page_13_Picture_3.jpeg)

.<br>الوضع السلكي

#### إذا تم تبديل المغتاج المادي إلى وضع بلوثوث (BLUETOOTH) أو وضع 2.4 جيجا هرتز

سقل لوحة الملائح متصلة بالجهاز اللاملكي وتبنأ في الشعن عند توصيلها بجهاز كمبيوتر أو كمبيوتر محمول أو مصدر طاقة. .<br>مبتحرل ضوء العرشر إلى الترن الأحبر عند الشعن ريتغو إلى الترن الأخصر عندنا بكرن سبترى البطارية سنتلأل

#### إذا تم تبديل المقتاح المادي إلى الوضع السلكي

.<br>مثباً لرحة الطائح في الشعن عند ترصيلها بجهاز كمبيرتر أو كمبيرتر مجمول أو مصدر طاقة, سيكمول عثم و الموشر إلى اللون الأحمر عند الشمن ويتغير إلى اللون الأخضر عندما يكون ممتوى البطارية ممثلنًا.

## فَاعدة إضاءة المؤشر

.<br>سيمبيء موشر CAPSLK بعدوء أيبض ثابت عند تشغل مقاح CAPSLK، ويتطفئ عند إيقاف تشغل مقتاح CAPSLK.

1. في وضع الأقتران، سيرمض المؤشر باللون الأزرق بمرعة g عرات مرة والمتدكل ثانية.

.<br>2. في وضع الاتصال، سيومض النوشر باستمرار بالضوء الأزرق مرة كل ثانية

3. في هالة تجام الإقتران)|لاتصال، سيضيء البوشر يضوء أييض ثابت لحاة 3 ثوان.

عد ترسيل لرحة الطائح بجهاز كمبيرتر شفسي أو كمبيرتر مجمول أو مصدر طاقة، سيعرض الموشر ضوءًا أحمر حف الشجن ويتغير إلى اللون الأخضر عندما يكون ممتوى البطارية ممثلاً.

\* في الرضع البلكي، عندنا يكون سنتوى البطارية <sub>مطل</sub>واء ميثاور. الدولتر إلى الرن الأخضر <sub>ثلجة</sub> 3 ثران. ثم يتطلون

1. عنما ينظمن ستوى البطارية إلى أقل من 15٪، سيومص المزشر بسر عة باللون الأحمر. 3 مرات كل 20 ثانية. ستتكرر إسَّاءة المرشر هذه على يدعل المارس في "وهنع السكرن أو يتم توصيله بجهاز" الكمبيرتر" أو 

\* يمكن تخصيص النسبة المتوية لوضع الطاقة المتخفضة عبر برنامج Cooler Master.

2. عندما ينخفض مستوى البطارية إلى أقل من 5٪، ينتقل الداوس إلى وهنم السكون العميق. سبتم إيقاف تشغيل جميع المصنابيح – بما في ذلك الموشر .

يودي المنخط على زر FN إلى عرض حلة الأقتران لكل موقع (DEL أو PGDN أو PGDN) مع متوه أبيض.

![](_page_13_Picture_19.jpeg)

![](_page_13_Figure_20.jpeg)

التبديل إلى الوضع السلكي

![](_page_13_Picture_22.jpeg)

شمن لوحة المفاتيح

![](_page_13_Picture_24.jpeg)

أ. مؤشر مفتاح CAPSLK

![](_page_13_Picture_26.jpeg)

ب الوضع اللاسلكي

ج موشر حلة الشمن

د. سيناريو البطارية المنخفضة

![](_page_13_Picture_31.jpeg)

Isi daya keyboard baru Anda sekurang-kurangnya 2 jam untuk sebelum digunakan untuk pertama kalinya.

## وضع بلوثوث (BLUETOOTH)

**JAN FAILIBLUETOOTH)** 4-64-144

1. بدل المفتاح المادي الموجود على جانب لوحة المفاتيح للتخول في وضع بلوتوث (BLUETOOTH)

2. اضغط مع الاسترار على FN+DEL/PGUP/PGDN لمدة 5 ثوان للتغول في رضع الأقران. سيرمض المزشر بسرعة باللون الأررق 3 مرات مرة واحدة كل ثانية لتأكيد أنك في وهنم الاقتران.

.<br>3. في مالة نجاح الأقران، سيشيء قبوش بشوء أييش ثابت الدة 3 قران. إذا لو ينجح ذلك، ستنظر في قط المقوم في وضح ال وقال التي قرار المكون، سيتر إيقاف تشغيل إضناءة الربعة المفاتيح بالكامل

#### تقط، بلاتوث (BLUETOOTH) بعد البر 15/25.

1. هد تشيط ومنم بلوتوث (BLUETOOTH)، متصل لومة تبديم بقتها بتجيز. تلاشكي لاي تبت براسته سنة (DEL/PGUP/PGDN) في همتون ثوان.

2. في مالة الاتصال بتجاح، سيشيء البلاغ، بنتوء أبيض ثلث أفلاة 3 أوان. إذا قريتهم ثلثه، قالت العلام في وضع السكون بعد 30 ثانية. في وهمع السكون، .<br>سيتم أيقاف تشغيل إضناءة لوحة المقالوم بالكامل.

3. الاتصال بجهاز مقرن معنه اشغط طي DEL/POUP/PODN FN+ تشيد بحير بدعات (BLUETOOTH) للاتصال بالجهاز الطلبيين منتصل لوحة لعقابح بالجهاز إذا نجعت وتدخل في وهدع السكون بعد 30 ثانية في مالة عدم الطور على الجهاز أو فتل الاتصال.

1. بلّل الطلاح المادي المرجود على جانب لوحة المقانح للتخول إلى وضع بلوتوث (BLUETOOTH).

2. اضغط مع الاستمرار على FN+DEL/PGUP/PGDN لمدة 5 ثران للتغرل في رضع الافتران. سيومض الموشر بسرعة باللون ے۔<br>الأزارۃ 3 مرات مراق الحد كل كلية لتأكد أنك في وسيع الإفراز .

> .<br>3. في مثلة تماح الإفتران، سيمني، المرشر بمنوء أييض ثابت أماة 3 لوان. إذا لم يقوع ذلك، مكتمل لوحة المقابح في وضع .<br>اسكون بعد 30 ثانية. في وهنم السكون، سيتم إيقاف تشغيل إهداءة أوحدة المقالوح بالكامل.

> > 1. اضغط على FN+DEL/PGUP/PGDN للتبيل إلى الجهاز المقرن المناسب.

## وضع 2.4 جيجا هرنز

1. بلل الطلاح الدادي المرجود على جانب لوحة الطلايح للتخول إلى وضع 2.4 جيما هران . سيرمض المزشر باسلمرار بالضوء الأزرق مرة كل ثانية للتأكيد على أنه يحارل الاتصال بجهاز.

2. قر بترسيل رحدة الصاية المشتدة بالجياز المقترب، يجب أن تتسل لرحة الملائح القائيًا بالجياز .

.<br>3. في مالة الانصال بتماح، سيضيء المؤثر بضوء أبيض ثابت قطة 3 قران. إذا لم يتهج ذلك، منتظل لوحة المقاليح في وهنم .<br>النكرن بعد 30 ثانية. في رضع النكرن، ميتم إيقاف تشغيل إضاءة لرجة البقائح بالكامل.

4. للإفران بأجهزة أخرى، ما طبك سرى فصل رحدة الحماية وإعادة ترسميلها بجهاز أخر. في حالة تجاح الإفتران، سيضيء .<br>تدرعر بصرء ليس تبت لنده 3 توان. إذا تربيح ذلك، سبط المارس في ومنع السكون بعد 30 تاتية. في ومنع السكون، سيتم إيقاف تشغيل إضباءة الماوس بالكامل.

1. بذل الطاح الدادي الموجود على جانب لوحة الطائوج للدفول إلى وهنع 2.4 جيجا هرتل. اشتغط مع الاستمرار على FN+Enter لمدة 5 ثران للتخرل في وضع الأقتران. سوءهن الموشر بششر از بالضرء الأزرق مرة كل ثانية للتأكيد على أنه يحاول الأنصدال بجهال

.<br>2. قر بترسيل الرحدة المشتنة بالجهاز المظرب, يجب أن تتسل الرحة الطائوم ثقافيًا بالجهاز.

3. في هلة تماح الأقران، سينبي، البزش بمترء أبيض ثابت أماة 3 أوان. إذا لم يتجح ذلك، منتخل لرحة المقايح في وهنع السكون بعد 30 ثانية. في وضع السكون، سيتم إيقاف تشغيل إضاءة لوحة المفاتيح بالكامل.

. استخدام بلوتوث (BLUETOOTH) - نظرة عامة

![](_page_13_Picture_55.jpeg)

![](_page_13_Figure_56.jpeg)

![](_page_13_Figure_57.jpeg)

بِ إقْرَانِ الأَجِهِزَةَ بِالماوسِ بِدِويَا

![](_page_13_Picture_58.jpeg)

![](_page_13_Picture_59.jpeg)

![](_page_13_Picture_60.jpeg)

![](_page_13_Picture_61.jpeg)

![](_page_13_Picture_62.jpeg)

![](_page_13_Picture_63.jpeg)

ب. إقران وحدة الحماية 2.4 جيجا هرتز باستخدام لوحة المفاتيح بدوينًا

![](_page_13_Figure_65.jpeg)

![](_page_13_Picture_66.jpeg)

ΔR

# FCC Warning Statement

Changes or modifications not expressly approved by the party responsible for compliance could void the user's authority to operate the equipment. This equipment has been tested and found to comply with the limits for a Class B digital device, pursuant to Part 15 of the FCC Rules. These limits are designed to provide reasonable protection against harmful interference in a residential installation. This equipment generates uses and can radiate radio frequency energy and, if not installed and used in accordance with the instructions, may cause harmful interference to radio communications. However, there is no guarantee that interference will not occur in a particular installation. If this equipment does cause harmful interference to radio or television reception, which can be determined by turning the equipment off and on, the user is encouraged to try to correct the interference by one or more of the following measures:

- ‐‐ Reorient or relocate the receiving antenna.
- ‐‐ Increase the separation between the equipment and receiver.
- ‐‐Connect the equipment into an outlet on a circuit different from that to which the receiver is connected.
- ‐‐ Consult the dealer or an experienced radio/TV technician for help.
- This device complies with part 15 of the FCC Rules. Operation is subject to the following
- two conditions: (1) This device may not cause harmful interference, and
- (2) this device must accept any interference received, including interference that may

cause undesired operation.

The device has been evaluated to meet general RF exposure requirement.

![](_page_14_Picture_12.jpeg)

ISED Canada Statement:

This device contains licence-exempt tasmittre(s)/receiver(s)/ that comply with Innovation Science and Economic Development Canada 's licence-exempt RSS(s).

. Operation is subject to the following two conditions:

1) this device may not cause interference and

2) this device must accept any interference, including interference that may cause undesired operation of the device.

Radiation Exposure: This equipment complies with Canada radiation

exposure limits set forth for an uncontrolled environment

RF Exposure Statement

To maintain compliance with IC's RF Exposure guidelincs, This cquipment should be.installed and operated with minimum distance of 5mm the radiator your body. This device and its antenna(s) must not be co-located or operation in conjunction with any other antenna or transmitter

Déclaration de l'ISED Canada :

Cet appareil contient des tasmittre (s) / récepteur (s) sans licence / conformes à l'innovationRSS exemptes de licence de Sciences et Développement économique Canada. L'opération est sous réserve des deux conditions suivantes :

1) cet appareil ne peut pas causer d'interférences et

2) ce dispositif doit accepter toute interférence, y compris

peut provoquer le fonctionnement indésirable de l'appareil.

Exposition aux rayonnements : Cet équipement est conforme aux radiations du Canada

limites d'exposition pour un environnement incontrôlé

noncé d'exposition RF

Pour maintenir le respect des guides d'exposition RF d'IC,

cquipment doit être.installé et actionné avec une distance minimale de

5mm le radiateur de votre corps. Cet appareil et ses antennes ne doivent pas être

co-localisé ou en opération en conjonction avec toute autre antenne ou

émetteur

© 2021 Cooler Master Technology Inc. All Rights Reserved. All trademarks are registered to their respective owners. Ver 1.0: 2021/02 512004490-GP

![](_page_15_Picture_23.jpeg)